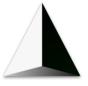

# Gmsh: general overview and recent developments

C. Geuzaine and J.-F. Remacle

Université de Liège and Université catholique de Louvain

Dune User Meeting - September 28, 2023

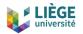

# Some background

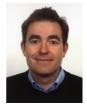

- I am a professor at the University of Liège in Belgium, where I lead a team
  of about 15 people in the Montefiore Institute (EECS Dept.), at the
  intersection of applied math, scientific computing and engineering physics
- Our research interests include modeling, analysis, algorithm development, and simulation for problems arising in various areas of engineering and science
- Current applications: low- and high-frequency electromagnetics, geophysics, biomedical problems
- We write quite a lot of codes, some released as open source software: https://gmsh.info, https://getdp.info, https://onelab.info

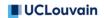

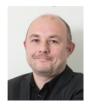

# Some background

- I am a professor at the Université catholique de Louvain in Belgium, where I lead a team of a dozen researchers in the Institute of Mechanics, Materials and Civil Engineering
- My main research topics are mesh generation and computational mechanics
- I have been co-operating with Christophe for more than 20 years, a fruitful collaboration that has led to the creation of Gmsh

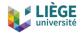

#### What is Gmsh?

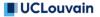

• Gmsh (https://gmsh.info) is an open source 3D finite element mesh generator with a built-in CAD engine and post-processor

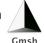

- Includes a graphical user interface (GUI) and can drive any simulation code through ONELAB
- Today, Gmsh represents about 400k lines of C++ code
  - still same 2 core developers; about 100 with  $\geq$  1 commit
  - about 2,500 registered users on the development site https://gitlab.onelab.info
  - about 15,000 downloads per month (70% Windows)
  - about 900 citations per year the Gmsh paper is cited about 7,500 times
  - Gmsh has probably become one of the most popular (open source) finite element mesh generators?

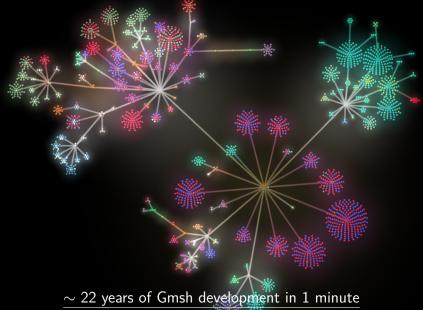

A warm thank you to all the contributors!

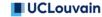

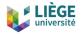

## A little bit of history

- Gmsh was started in 1996, as a side project
- 1998: First public release
- 2003: Open Sourced under GNU GPL
- 2006: OpenCASCADE integration (Gmsh 2)
- 2009: IJNME paper and switch to CMake
- 2012: Curvilinear meshing and quad meshing
- 2013: Homology and ONELAB solver interface
- 2015: Multi-Threaded 1D and 2D meshing (coarse-grained)
- 2017: Boolean operations and switch to Git (Gmsh 3)
- 2018: C++, C, Python and Julia API (Gmsh 4)
- 2019: Multi-Threaded 3D meshing (fine-grained), robust STL remeshing
- 2021: GmshFEM, Quasi-structured quad meshing
- 2022: GmshDDM, Fortran API

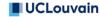

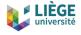

## Strategic choices

- Design goals: fast, light and user-friendly
  - Written in simple C++
  - GUIs: FLTK (desktop), UIKit (iOS), Android
  - · OpenGL graphics
  - Highly portable (OSes & compilers)
  - Easy to distribute & install: zero dependencies on installation
- Handling of numerous third party libraries
  - Build system based on CMake everything is optional
  - Some libs integrated and redistributed directly in gmsh/contrib (HXT, BAMG, Concorde, ...)
- Funding
  - Hobby until 2006, then industry, Wallonia, Belgium & EU

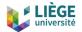

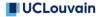

## Strategic choices

- Community infrastructure
  - Our own (using GitLab) to enable public/private parts (https://gitlab.onelab.info/gmsh/gmsh)
  - Continuous integration and delivery (CI/CD) of Gmsh app and Gmsh SDK on Windows. Linux and macOS
  - Web site (https://gmsh.info) with documentation, tutorials, etc.
  - Scientific aspects of algorithms detailed in journal papers
- Licensing
  - Gmsh is distributed under the GNU General Public License v2 or later, with exceptions to allow for easier linking with external libraries
  - We double-license to enable embedding in commercial codes

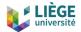

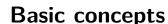

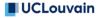

- Gmsh is based around four modules: Geometry, Mesh, Solver and Post-processing
- Gmsh can be used at 3 levels
  - Through the GUI
  - Through the dedicated .geo language
  - Through the C++, C, Python, Julia and Fortran API
- Main characteristics
  - All algorithms are written in terms of abstract model entities, using a Boundary REPresentation (BREP) approach
  - Gmsh never translates from one CAD format to another; it directly accesses each CAD kernel API (OpenCASCADE, Built-in, ...)

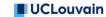

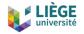

### **Basic concepts**

The goal is to deal with very different underlying data representations in a transparent manner

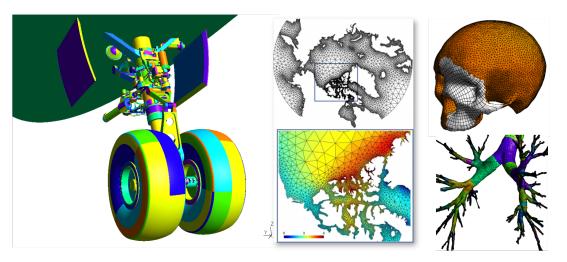

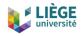

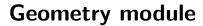

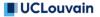

Under the hood, 4 types of model entities are defined:

- 1. Model points  $G_i^0$  that are topological entities of dimension 0
- 2. Model curves  $G_i^1$  that are topological entities of dimension 1
- 3. Model surfaces  $G_i^2$  that are topological entities of dimension 2
- 4. Model volumes  $G_i^3$  that are topological entities of dimension 3

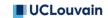

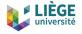

 Model entities are topological entities, i.e., they only deal with adjacencies in the model; a bi-directional data structure represents the graph of adjacencies

$$G_i^0 \rightleftharpoons G_i^1 \rightleftharpoons G_i^2 \rightleftharpoons G_i^3$$

- Any model is able to build its list of adjacencies of any dimension using local operations
- The BRep is extended with non-manifold features: adjacent entities, and embedded (internal) entities
- Model entities can be either CAD entities (e.g. from the built-in or OpenCASCADE kernel) or discrete entities (defined by a mesh, e.g. STL)

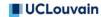

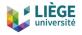

The geometry of a CAD model entity depends on the solid modeler kernel for its underlying representation. Solid modelers usually provide a parametrization of the shapes, i.e., a mapping:

$$\mathbf{p} \in \mathbb{R}^d \mapsto \mathbf{x} \in \mathbb{R}^3$$

- 1. The geometry of a model point  $G_i^0$  is simply its 3-D location  $\mathbf{x}_i = (x_i, y_i, z_i)$
- 2. The geometry of a model curve  $G_i^1$  is its underlying curve  $C_i$  with its parametrization  $\mathbf{p}(t) \in C_i$ ,  $t \in [t_1, t_2]$
- 3. The geometry of a model surface  $G_i^2$  is its underlying surface  $S_i$  with its parametrization  $\mathbf{p}(u,v) \in S_i$
- 4. The geometry associated to a model volume is  $\mathbb{R}^3$

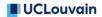

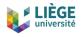

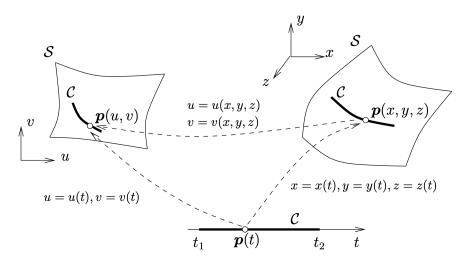

Point  ${\bf p}$  located on a curve  ${\cal C}$  that is itself embedded in a surface  ${\cal S}$ 

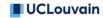

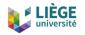

Operations on CAD model entities are performed directly within their respective CAD kernels:

- There is no common internal geometrical representation
- Rather, Gmsh directly performs the operations (translation, rotation, intersection, union, fragments, ...) on the native geometrical representation using each CAD kernel's own API

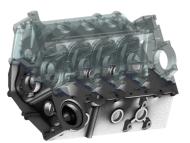

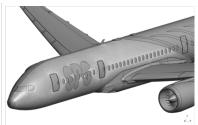

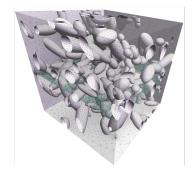

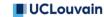

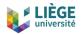

Discrete model entities are defined by a mesh (e.g. STL):

- They can be equipped with a geometry through a *reparametrization* procedure
- The parametrization is then used for meshing, in exactly the same way as for CAD entities

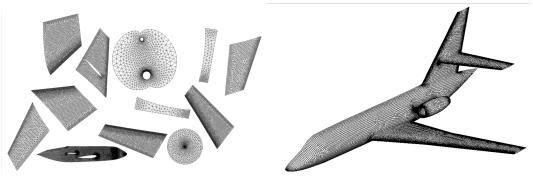

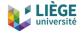

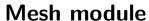

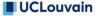

- Gmsh implements several meshing algorithms with specific characteristics
  - 1D, 2D and 3D
  - Structured, unstructured and hybrid
  - Isotropic and anisotropic
  - Straight-sided and curved
  - From standard CAD data or from STL through reparametrization
- Built-in interfaces to external mesh generators (BAMG, MMG3D, Netgen)

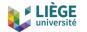

#### Mesh module

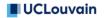

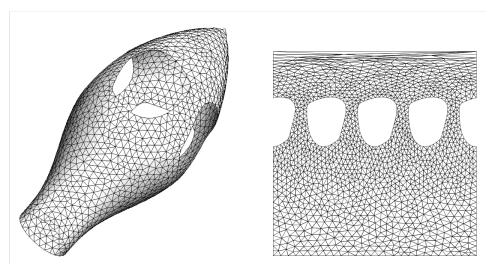

Typical CAD kernel idiosyncrasies: seam edges and degenerated edges

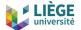

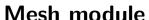

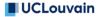

- Mesh data is made of *elements* (points, lines, triangles, quadrangles, tetrahedra, hexahedra, ...) defined by an ordered list of their *nodes*
- Elements and nodes are stored (*classified*) in the model entity they discretize:
  - A model point will thus contain a mesh element of type point, as well as a mesh node
  - A model curve will contain line elements as well as its interior nodes, while its boundary nodes will be stored in the bounding model points
  - A model surface will contain triangular and/or quadrangular elements and all the nodes not classified on its boundary or on its embedded entities (curves and points)
  - A model volume will contain tetrahedra, hexahedra, etc. and all the nodes not classified on its boundary or on its embedded entities (surfaces, curves and points)

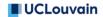

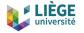

#### Mesh module

This mesh data structure allows to easily and efficiently handle the creation, modification and destruction of conformal finite element meshes

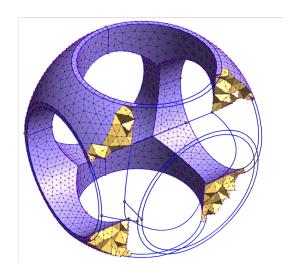

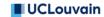

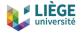

#### Solver module

- Gmsh implements a ONELAB (https://onelab.info) server to pilot external solvers, called "clients"
- Example client: GetDP finite element solver (https://getdp.info)
  - The ONELAB interface allows to call such clients and have them share parameters and modeling information
  - Parameters are directly controllable from the GUI

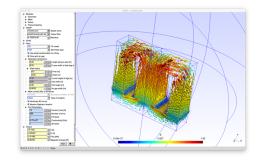

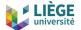

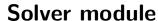

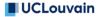

- The implementation is based on a client-server model, with a server-side database and local or remote clients communicating in-memory or through TCP/IP sockets
  - Contrary to most solver interfaces, the ONELAB server has no a priori knowledge about any specifics (input file format, syntax, ...) of the clients
  - This is made possible by having any simulation preceded by an analysis phase, during which the clients are asked to upload their parameter set to the server
  - The issues of completeness and consistency of the parameter sets are completely dealt with on the client side: the role of ONELAB is limited to data centralization, modification and re-dispatching

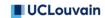

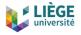

## Post-processing module

- Post-processing data is made of views
- A view stores both display options and data (unless the view is an alias of another view)
- View data can contain several steps (e.g. to store time series) and can be
  either linked to one or more models (mesh-based data, as stored in .msh or
  .med files) or independent from any model (list-based data, as stored in
  parsed .pos files)
- Data is interpolated through arbitrary polynomial interpolation schemes; automatic mesh refinement is used for adaptive visualization of high-order views
- Various plugins exist to create and modify views

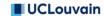

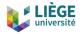

## Post-processing module

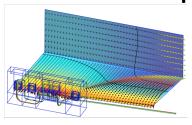

- Cuts, iso-curves and vectors
- Elevation maps
- Streamlines
- Adaptive high-order visualization

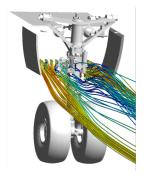

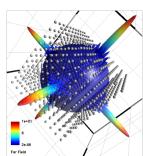

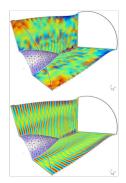

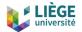

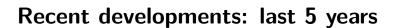

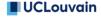

- Constructive Solid Geometry
- Application Programming Interface (API)
- Multi-Threaded meshing
- Robust STL remeshing based on parametrizations
- Quasi-structured quad meshing
- GmshFEM and GmshDDM

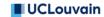

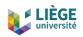

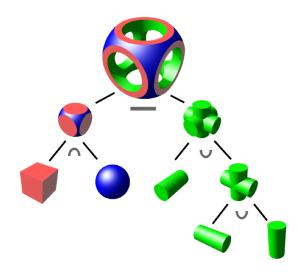

https://en.wikipedia.org/wiki/Constructive\_solid\_geometry

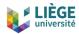

```
SetFactory("OpenCASCADE"); // use OpenCASCADE kernel
R = DefineNumber[ 1.4 , Min 0.1, Max 2, Step 0.01,
                  Name "Parameters/Box dimension" 1:
Rs = DefineNumber[ R*.7 , Min 0.1, Max 2, Step 0.01,
                   Name "Parameters/Cylinder radius" 1:
Rt = DefineNumber[R*1.25, Min 0.1, Max 2, Step 0.01,
                   Name "Parameters/Sphere radius" ];
Box(1) = \{-R, -R, -R, 2*R, 2*R, 2*R\}: // explicit entity tag
Sphere(2) = \{0,0,0,Rt\};
BooleanIntersection(3) = { Volume {1}: Delete: } { Volume {2}: Delete: }:
                                       // delete object and tool
Cylinder (4) = \{-2*R, 0, 0, 4*R, 0, 0, Rs\};
Cvlinder(5) = \{0, -2*R.0, 0.4*R.0, Rs\};
Cylinder(6) = \{0,0,-2*R, 0,0,4*R, Rs\};
BooleanUnion(7) = { Volume{4}; Delete; }{ Volume{5,6}; Delete; };
BooleanDifference(8) = { Volume{3}; Delete; }{ Volume{7}; Delete; };
```

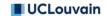

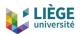

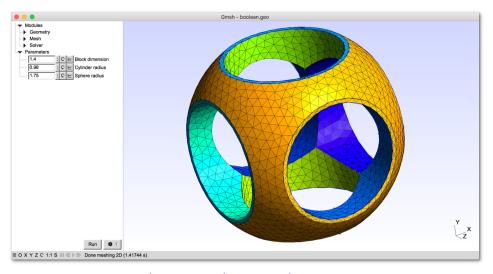

gmsh/examples/boolean/boolean.geo

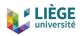

```
SetFactory("OpenCASCADE");
DefineConstant[
  z = \{16. \text{ Name "Parameters/z position of box"}\}
  sph = {0, Choices{0,1}, Name "Parameters/Add sphere?"}
];
a() = ShapeFromFile("component8.step"); // import STEP shape
b() = 2:
Box(b(0)) = \{0.156.z. 10.170.z+10\}:
If (sph)
 b() += 3:
  Sphere(b(1)) = \{0.150.0.20\}:
EndIf
// fragmentation intersects everything
r() = BooleanFragments{ Volume{a()}; Delete; }{ Volume{b()}; Delete; };
Save "merged.brep": // save into native OpenCASCADE format
Physical Volume("Combined volume", 1) = {r()};
Physical Surface ("Combined boundary", 2) = CombinedBoundary { Volume {r()}; }
```

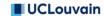

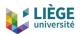

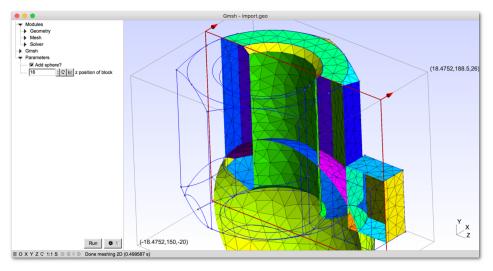

gmsh/examples/boolean/import.geo

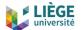

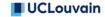

- All existing .geo commands are conserved
- New or modified .geo commands:
  - Shapes (with explicit numbering): Circle, Ellipse, Wire, Surface, Sphere, Box, Torus, Rectangle, Disk, Cylinder, Cone, Wedge, ThickSolid, ThruSections, Ruled ThruSections
  - Operations (implicit numbering): ThruSections, Ruled ThruSections, Fillet, Extrude
  - Boolean operations (explicit or implicit numbering): BooleanUnion, BooleanIntersection, BooleanDifference, BooleanFragments
  - Other: ShapeFromFile, Recursive Delete

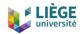

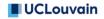

Gmsh 4 introduces a new stable Application Programming Interface (API) for C++, C, Python, Julia and Fortran, with the following design goals:

- Allow to do everything that can be done in .geo files
  - ... and then much more!
- Be robust, in particular to wrong input data (i.e. "never crash")
- Be efficient; but still allow to do simple things, simply
- Be maintainable over the long run

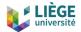

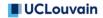

To achieve these goals the Gmsh API

- is purely functional
- ullet only uses basic types from the target language (C++, C, Python, Julia and Fortran)
- is automatically generated from a master API description file
- is fully documented

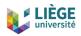

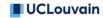

Same boolean example as before, but using the Python API:

```
import gmsh
gmsh.initialize()
gmsh.model.add("boolean")
R = 1.4: Rs = R*.7: Rt = R*1.25
gmsh.model.occ.addBox(-R,-R,-R, 2*R,2*R,2*R,1)
gmsh.model.occ.addSphere(0,0,0,Rt, 2)
gmsh.model.occ.intersect(\lceil (3, 1) \rceil, \lceil (3, 2) \rceil, 3)
gmsh.model.occ.addCylinder(-2*R,0,0, 4*R,0,0, Rs, 4)
gmsh.model.occ.addCylinder(0,-2*R,0, 0,4*R,0, Rs, 5)
gmsh.model.occ.addCylinder(0,0,-2*R,0,0,4*R,Rs,6)
gmsh.model.occ.fuse([(3, 4), (3, 5)], [(3, 6)], 7)
gmsh.model.occ.cut([(3, 3)], [(3, 7)], 8)
gmsh.model.occ.synchronize()
gmsh.model.mesh.generate(3)
gmsh.fltk.run()
gmsh.finalize()
```

```
TO THE PARTY OF THE PARTY OF TH
```

gmsh/examples/api/boolean.py

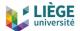

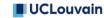

... or using the C++ API:

```
#include <gmsh.h>
int main(int argc, char **argv)
  gmsh::initialize(argc, argv);
  gmsh::model::add("boolean"):
  double R = 1.4, Rs = R*.7, Rt = R*1.25:
  std::vector<std::pair<int. int> > ov:
  std::vector<std::vector<std::pair<int. int> > ovv:
  gmsh::model::occ::addBox(-R,-R,-R, 2*R,2*R,2*R, 1);
  gmsh::model::occ::addSphere(0.0.0.Rt. 2):
  gmsh::model::occ::intersect({{3, 1}}, {{3, 2}}, ov, ovv, 3);
  gmsh::model::occ::addCylinder(-2*R,0,0, 4*R,0,0, Rs, 4);
  gmsh::model::occ::addCvlinder(0.-2*R.O. 0.4*R.O. Rs. 5):
  gmsh::model::occ::addCylinder(0,0,-2*R, 0,0,4*R, Rs, 6);
  gmsh::model::occ::fuse({{3, 4}, {3, 5}}, {{3, 6}}, ov, ovv, 7):
  gmsh::model::occ::cut({{3, 3}}, {{3, 7}}, ov. ovv. 8):
  gmsh::model::occ::svnchronize():
  gmsh::model::mesh::generate(3);
  gmsh::fltk::run():
  gmsh::finalize();
  return 0:
```

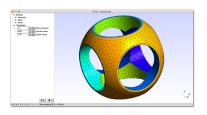

gmsh/examples/api/boolean.cpp

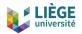

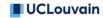

In addition to CAD creation and meshing, the API can be used to

- Access mesh data (getNodes, getElements)
- Generate interpolation (getBasisFunctions) and integration (getJacobians) data to build Finite Element and related solvers (see e.g. gmsh/examples/api/poisson.py)
- Create post-processing views
- Run the graphical user-interface
- Build custom graphical user-interfaces, e.g. for domain-specific codes (see gmsh/examples/api/prepro.py or gmsh/examples/api/custom\_gui.py) or co-post-processing via ONELAB

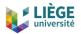

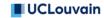

# **Application Programming Interface**

In order to make this API easy to use, we publish a binary Software Development Toolkit (SDK):

- Continuously delivered (for each commit in master), like the Gmsh app
- ullet Contains the dynamic Gmsh library together with the corresponding C++/C header files, and Python, Julia and Fortran modules

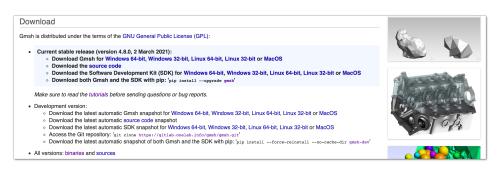

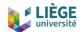

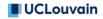

Most meshing algorithms are now multi-threaded using OpenMP:

- 1D and 2D algorithms are multithreaded using coarse-grained approach, i.e. several curves/surfaces are meshed concurrently
- The new 3D Delaunay-based algorithm (HXT) is multi-threaded using a fine-grained approach. It currently lacks several features (hybrid meshes, ...), which will eventually be supported

You can specify the number of threads with the General.NumThreads option (set it to 0 to use the system value), or with the -nt command line switch: gmsh file.geo -3 -nt 8 -algo hxt

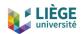

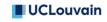

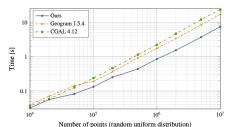

| # vertices | $10^{4}$ | 10 <sup>5</sup> | $10^{6}$ | $10^{7}$ |
|------------|----------|-----------------|----------|----------|
| Ours       | 0.032    | 0.13            | 0.85     | 7.40     |
| Geogram    | 0.041    | 0.19            | 1.73     | 17.11    |
| CGAL       | 0.037    | 0.24            | 2.20     | 23.37    |

(a) 4-core Intel® Core<sup>TM</sup> i7-6700HQ CPU.

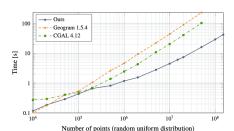

| # vertices | $10^{4}$ | $10^{5}$ | $10^{6}$ | $10^{7}$ | $10^{8}$ |
|------------|----------|----------|----------|----------|----------|
| Ours       | 0.11     | 0.43     | 1.17     | 4.48     | 28.95    |
| Geogram    | 0.10     | 0.54     | 4.58     | 43.70    | /        |
| CGAL       | 0.27     | 0.48     | 2.44     | 20.15    | /        |

(b) 64-core Intel® Xeon Phi<sup>TM</sup> 7210 CPU.

[C. Marot et al., IJNME 2019]

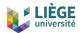

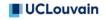

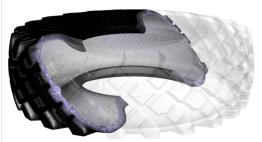

| Truck tire |              |             |        |       |  |
|------------|--------------|-------------|--------|-------|--|
| # threads  | # tetrahedra | Timings (s) |        |       |  |
| # threads  |              | BR          | Refine | Total |  |
| 1          | 123 640 429  | 75.9        | 259.7  | 364.7 |  |
| 2          | 123 593 913  | 74.5        | 166.8  | 267.1 |  |
| 4          | 123 625 696  | 74.2        | 107.4  | 203.6 |  |
| 8          | 123 452 318  | 74.2        | 95.5   | 190.0 |  |
|            |              |             |        |       |  |

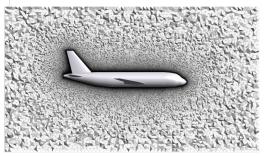

| Aircraft   |              |             |        |        |  |
|------------|--------------|-------------|--------|--------|--|
| # threads  | # tetrahedra | Timings (s) |        |        |  |
| " tilleads |              | BR          | Refine | Total  |  |
| 1          | 672 209 630  | 45.2        | 1348.5 | 1418.3 |  |
| 2          | 671 432 038  | 42.1        | 1148.9 | 1211.5 |  |
| 8          | 665 826 109  | 39.6        | 714.8  | 774.8  |  |
| 64         | 664 587 093  | 38.7        | 322.3  | 380.9  |  |
| 127        | 663 921 974  | 38.1        | 255.0  | 313.3  |  |

AMD EPYC 2x 64-core

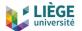

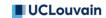

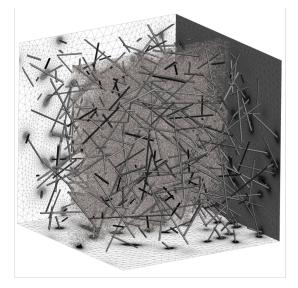

| 100 thin fibers |              |             |        |       |
|-----------------|--------------|-------------|--------|-------|
| # threads       | # tetrahedra | Timings (s) |        |       |
| # uneaus        |              | BR          | Refine | Total |
| 1               | 325 611 841  | 3.1         | 492.1  | 497.2 |
| 2               | 325 786 170  | 2.9         | 329.7  | 334.3 |
| 4               | 325 691 796  | 2.8         | 229.5  | 233.9 |
| 8               | 325 211 989  | 2.7         | 154.6  | 158.7 |
| 16              | 324 897 471  | 2.8         | 96.8   | 100.9 |
| 32              | 325 221 244  | 2.7         | 71.7   | 75.8  |
| 64              | 324 701 883  | 2.8         | 55.8   | 60.1  |
| 127             | 324 190 447  | 2.9         | 47.6   | 52.0  |

| 500 thin fibers |              |             |        |        |  |
|-----------------|--------------|-------------|--------|--------|--|
| # threads       | # tetrahedra | Timings (s) |        |        |  |
|                 |              | BR          | Refine | Total  |  |
| 1               | 723 208 595  | 18.9        | 1205.8 | 1234.4 |  |
| 2               | 723 098 577  | 16.0        | 780.3  | 804.8  |  |
| 4               | 722 664 991  | 86.6        | 567.1  | 659.8  |  |
| 8               | 722 329 174  | 15.8        | 349.1  | 370.1  |  |
| 16              | 723 093 143  | 15.6        | 216.2  | 236.5  |  |
| 32              | 722 013 476  | 15.6        | 149.7  | 169.8  |  |
| 64              | 721 572 235  | 15.9        | 119.7  | 140.4  |  |
| 127             | 721 591 846  | 15.9        | 114.2  | 135.2  |  |

AMD EPYC 2x 64-core

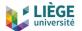

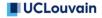

New pipeline to remesh discrete surfaces (represented by triangulations):

- Automatic construction of a set of parametrizations that form an atlas of the model
- Each parametrization is guaranteed to be one-to-one, amenable to meshing using existing algorithms
- New nodes are guaranteed to be on the input triangulation ("no modelling")
- Optional pre-processing (i.e. edge detection) to color sub-patches if sharp features need to be preserved

[P. A. Beaufort et al., JCP 2020]

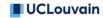

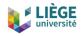

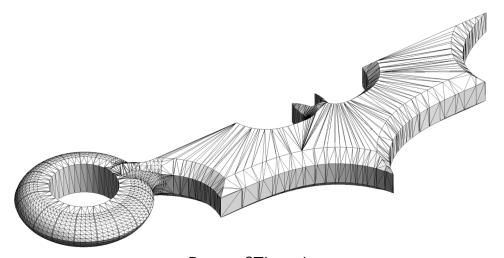

Batman STL mesh

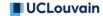

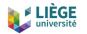

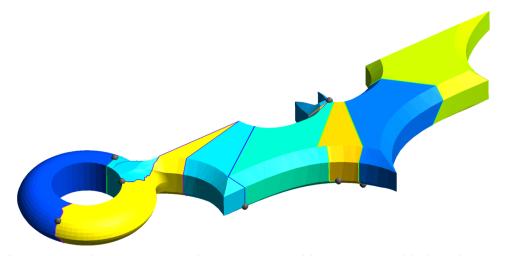

Automatic atlas creation: each patch is provably parametrizable by solving a linear PDE, using mean value coordinates

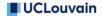

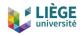

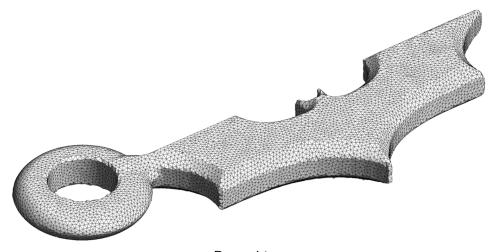

Remeshing

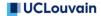

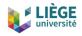

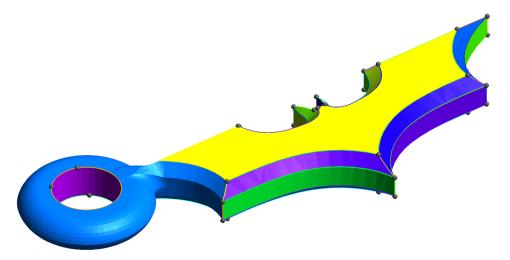

Automatic atlas creation, this time with feature edge detection

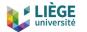

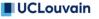

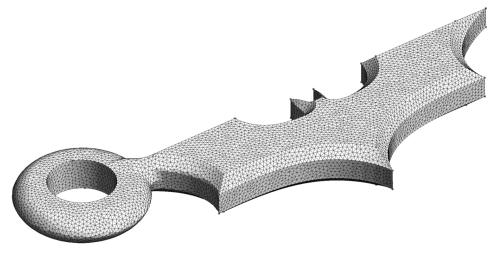

Remeshing with feature edge detection

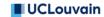

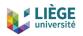

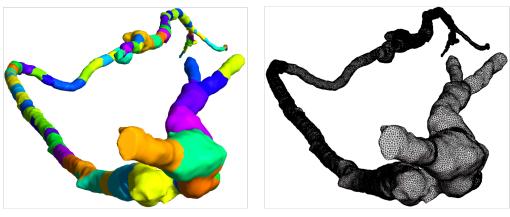

CT scan of an artery: 101 patches created, most because of the large aspect ratio

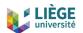

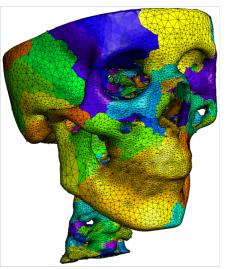

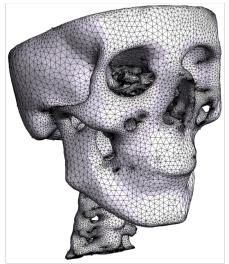

Remeshing of a skull: 715 patches created for reparametrization; mesh adapted to curvature

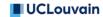

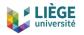

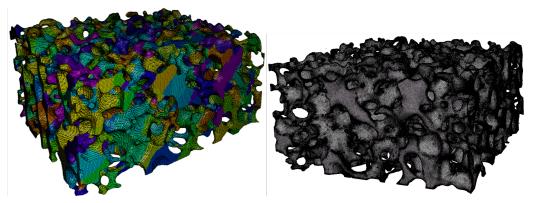

Remeshing of an X-ray tomography image of a silicon carbide foam by P. Duru, F. Muller and L. Selle (IMFT, ERC Advanced Grant SCIROCCO): 1,802 patches created for reparametrization

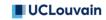

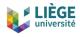

New experimental algorithm for full-quad meshes [M. Reberol et al. 2021]

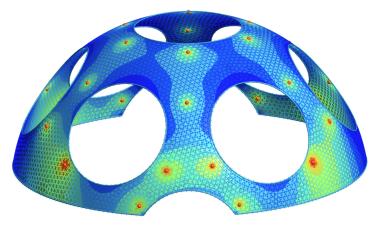

Compute a (scaled) cross-field with multilevel diffusion

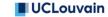

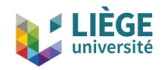

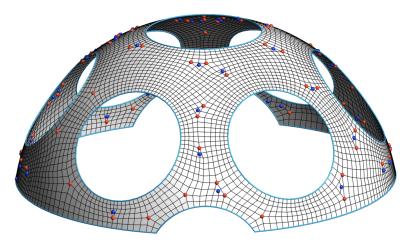

Build a unstructured quadrilateral mesh with a frontal approach guided by the scaled cross field

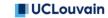

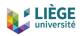

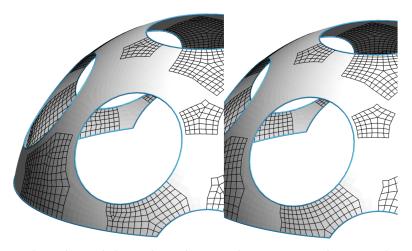

Pattern-based quadrilateral meshing and cavity remeshing to eliminate unnecessary irregular vertices while preserving the cross field singularities

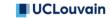

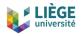

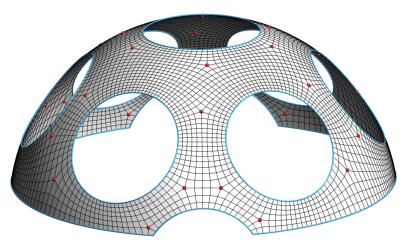

The final quad mesh is very similar to the one obtained with the global parametrization approach and has the same number of irregular vertices

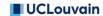

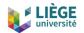

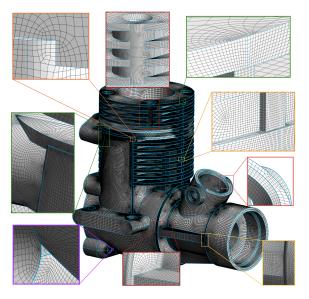

- "Block" model: 533 surfaces, 1584 curves, 261.5k vertices, 261.6k quads
- Average SICN quality: 0.87 (minimum: 0.11)
- 58 sec. (initial unstructured quad mesh) + 33 sec. (quasi-structured improvement) on Intel Core i7 4 cores
- Quasi-structured improvement reduces the number of irregular from 14.4k to 3.6k

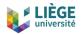

#### **GmshFEM and GmshDDM**

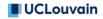

New C++ finite element and domain decomposition libraries based on the Gmsh API [A. Royer et al. 2022]

- Symbolic symbolic high-level description of weak formulations
- General coupled formulations in 1D, 2D, 2D-axi and 3D
- Arbitrarily high-order Lagrange and hierarchical basis functions
- Scalar and vector fields (L2, H1, H(curl)) on hybrid, curved meshes
- Real and complex arithmetic, single or double precision
- Parallelization and linear algebra backends:
  - GmshFEM multi-threaded using OpenMP, linear algebra using Eigen and PETSc, eigensolver using SLEPc

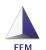

 GmshDDM: distributed memory parallelization using MPI, iterative Krylov solver using PETSc (incl. HPDDM)

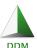

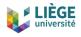

#### **GmshFEM and GmshDDM**

```
// Domains
Domain omega("omega"), gammaScat("scat"), gammaExt("ext");
// Finite element field
Field < Scalar, form::Form0 > u("u", omega,
                           functionSpaceH1::HierarchicalH1,
                           6); // polynomial degree 6
// Dirichlet constraint
complex < double > im = complex < double > (0., 1.);
double k = 50:
Function < complex < double > , Degree :: Degree 0 > uInc =
 exp<complex<double>>(im * k * z<complex<double>>());
u.addConstraint(gammaScat, -uInc);
// Weak formulation
Formulation < Scalar > f("helmholtz"):
const string g = "Gauss12";
f.integral( grad(dof(u)), grad(tf(u)), omega, g);
f.integral(-k*k*dof(u), tf(u), omega, g);
```

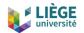

#### **GmshFEM and GmshDDM**

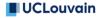

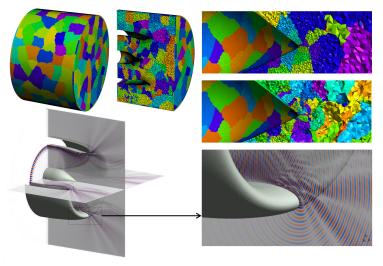

Acoustic noise from a turbofan engine intake (1 billion dofs, 1024 partitions)
[P. Marchner et al. 2022]

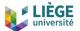

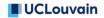

### **Conclusions and perspectives**

- Overview of Gmsh and recent developments:
  - Constructive Solid Geometry
  - Application Programming Interface
  - New multi-threaded algorithms
  - Robust STL remeshing based on parametrizations
  - Quasi-structured quad meshing
  - GmshFEM and GmshDDM
- Many exciting developments in the pipeline:
  - Improved high-order remeshing
  - Hex-dominant meshes
  - Boundary layers?

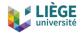

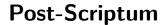

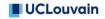

- To download Gmsh: https://gmsh.info
- For references, see https://gmsh.info/#References

- For fun, go to the
  - Google Play Store (if you are on Android)
  - Apple AppStore (if you are on iOS)

and download the **ONELAB app**: it contains a full-featured version of  $\mathsf{Gmsh} + \mathsf{the}$  finite element solver  $\mathsf{GetDP}$ 

... so you can impress your friends by solving finite element models on your smartphone!

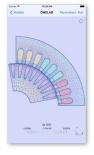